**[李渊](https://zhiliao.h3c.com/User/other/0)** 2008-03-14 发表

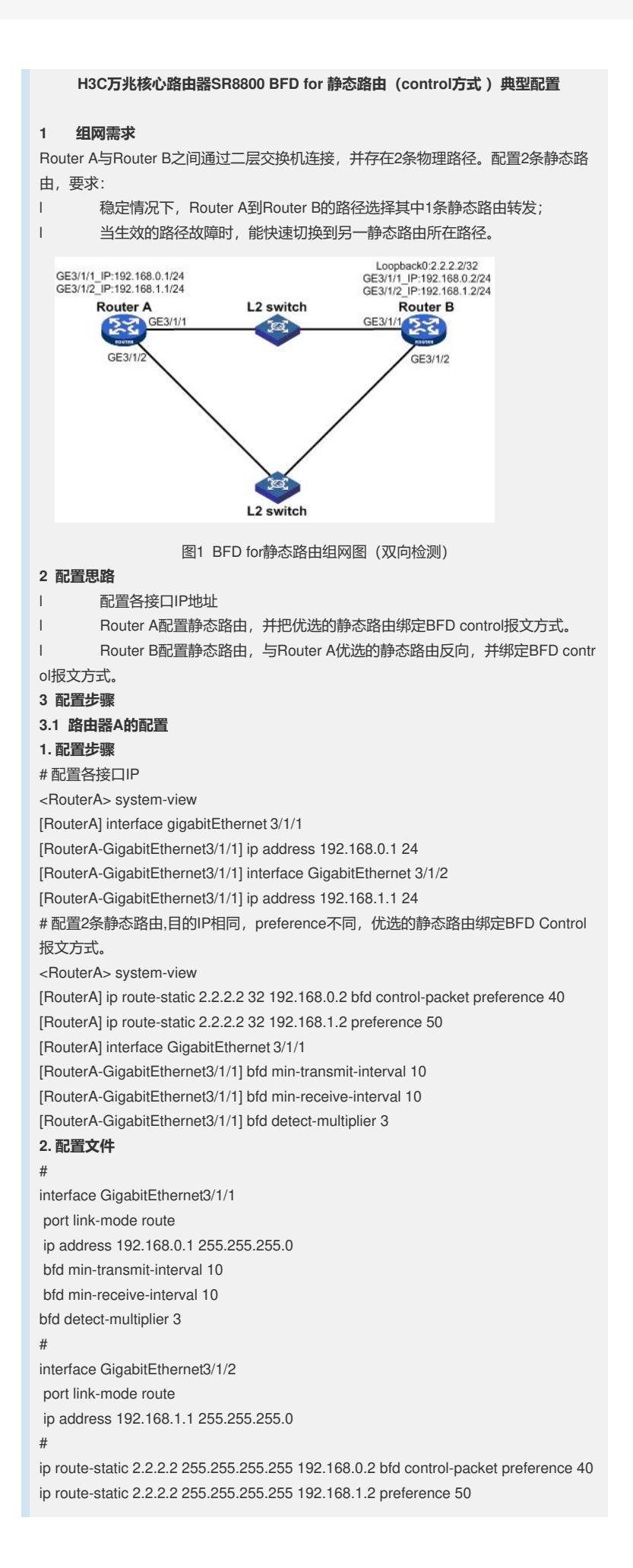

## **3.2 路由器B的配置**

## **1. 配置步骤**

#

# 配置各接口IP <RouterB> system-view [RouterB] interface LoopBack 0 [RouterB--LoopBack0] ip address 2.2.2.2 32 [RouterB--LoopBack0] interface gigabitEthernet 3/1/1 [RouterB-GigabitEthernet3/1/1] ip address 192.168.0.2 24 [RouterB-GigabitEthernet3/1/1] interface gigabitEthernet 3/1/2 [RouterB-GigabitEthernet3/1/1] ip address 192.168.1.2 24

# 对应Router A优选静态路由, 配置反向的静态路由, 并绑定BFD control报文方式。 [RouterB] ip route-static 192.168.0.1 24 192.168.0.1 bfd control-packet [RouterB] interface gigabitEthernet 3/1/1 [RouterB-GigabitEthernet3/1/1] bfd min-transmit-interval 10 [RouterB-GigabitEthernet3/1/1] bfd min-receive-interval 10 [RouterB-GigabitEthernet3/1/1] bfd detect-multiplier 3

## **2. 配置文件**

# interface LoopBack0 ip address 2.2.2.2 255.255.255.255 # interface GigabitEthernet3/1/1 port link-mode route ip address 192.168.0.2 255.255.255.0 bfd min-transmit-interval 10 bfd min-receive-interval 10 bfd detect-multiplier 3 # interface GigabitEthernet3/1/2 port link-mode route ip address 192.168.1.2 255.255.255.0 # ip route-static 192.168.0.1 255.255.255.0 192.168.0.1 bfd control-packet # **3.3 验证结果** 可通过以下方式验证上述配置: #查看静态路由,可看到preference值低的被优选。 [RouterA] display ip routing-table protocol static Public Routing Table : Static Summary Count : 2 Static Routing table Status : < Active> Summary Count : 1 Destination/Mask Proto Pre Cost NextHop Interface 2.2.2.2/32 Static 40 0 192.168.0.2 GE3/1/1 Static Routing table Status : < Inactive> Summary Count : 1 Destination/Mask Proto Pre Cost NextHop Interface 2.2.2.2/32 Static 50 0 192.168.1.2 GE3/1/2 #查看Router A上的BFD会话信息,可以看到设备之间已经建立起了相应的session: [RouterA] display bfd session verbose

Total Session Num: 1 Init Mode: Active

## Session Working Under Ctrl Mode:

Local Discr: 21 Remote Discr: 37 Min Trans Inter: 10ms Act Trans Inter: 10ms Min Recv Inter: 10ms Act Detect Inter: 30ms Last Up Time: 03:41:33 Auth mode: None Connect Type: Direct Board Num: 3 Protocol: STATIC Diag Info: No Diagnostic

Source IP: 192.168.0.1 Destination IP: 192.168.0.2 Session State: Up Interface: GigabitEthernet3/1/1 Establish Time: 03:41:33 Last Down Time: 03:41:33

# 查看Router B上的BFD会话信息,可以看到已经建立了相应的session:

[RouterB] display bfd session verbose

Total Session Num: 1 Init Mode: Active

Session Working Under Ctrl Mode:

Local Discr: 37 Remote Discr: 21 Source IP: 192.168.0.2 Destination IP: 192.168.0.1 Session State: Up Interface: GigabitEthernet3/1/1 Min Trans Inter: 10ms Act Trans Inter: 10ms Min Recv Inter: 10ms Act Detect Inter: 30ms Establish Time: 03:41:33 Last Down Time: 03:41:33 Last Up Time: 03:41:33 Auth mode: None Connect Type: Direct Board Num: 3 Protocol: STATIC Diag Info: No Diagnostic